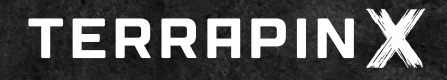

## **MAPPING in the TERRAPIN X Mobile App**

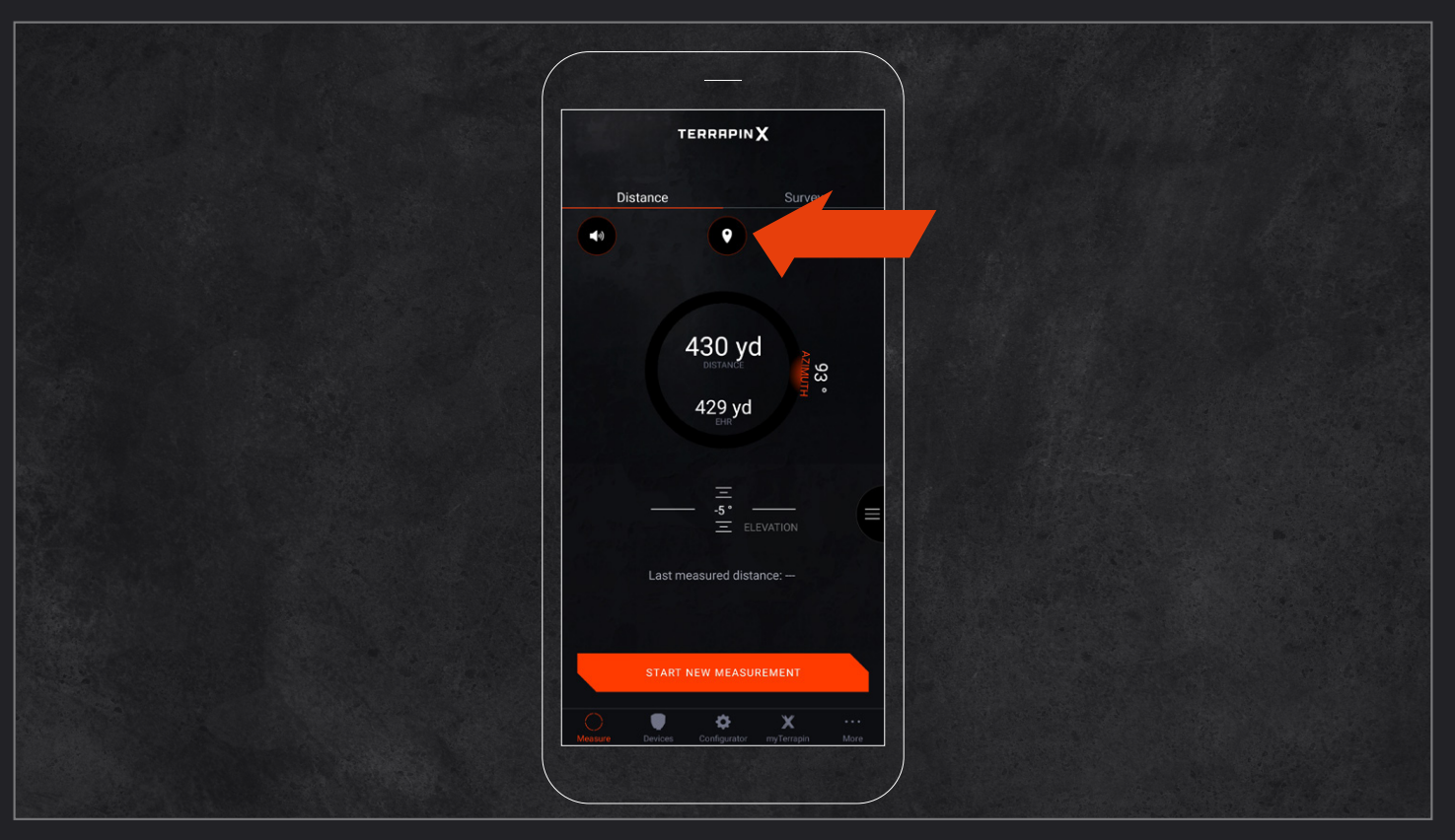

**After having initiated a remote measurement, press the Google Maps icon to enter the Google Maps screen of the TERRAPIN X app. If multiple measurements are performed, all of them will be displayed on the same Google Maps screen of the app.**

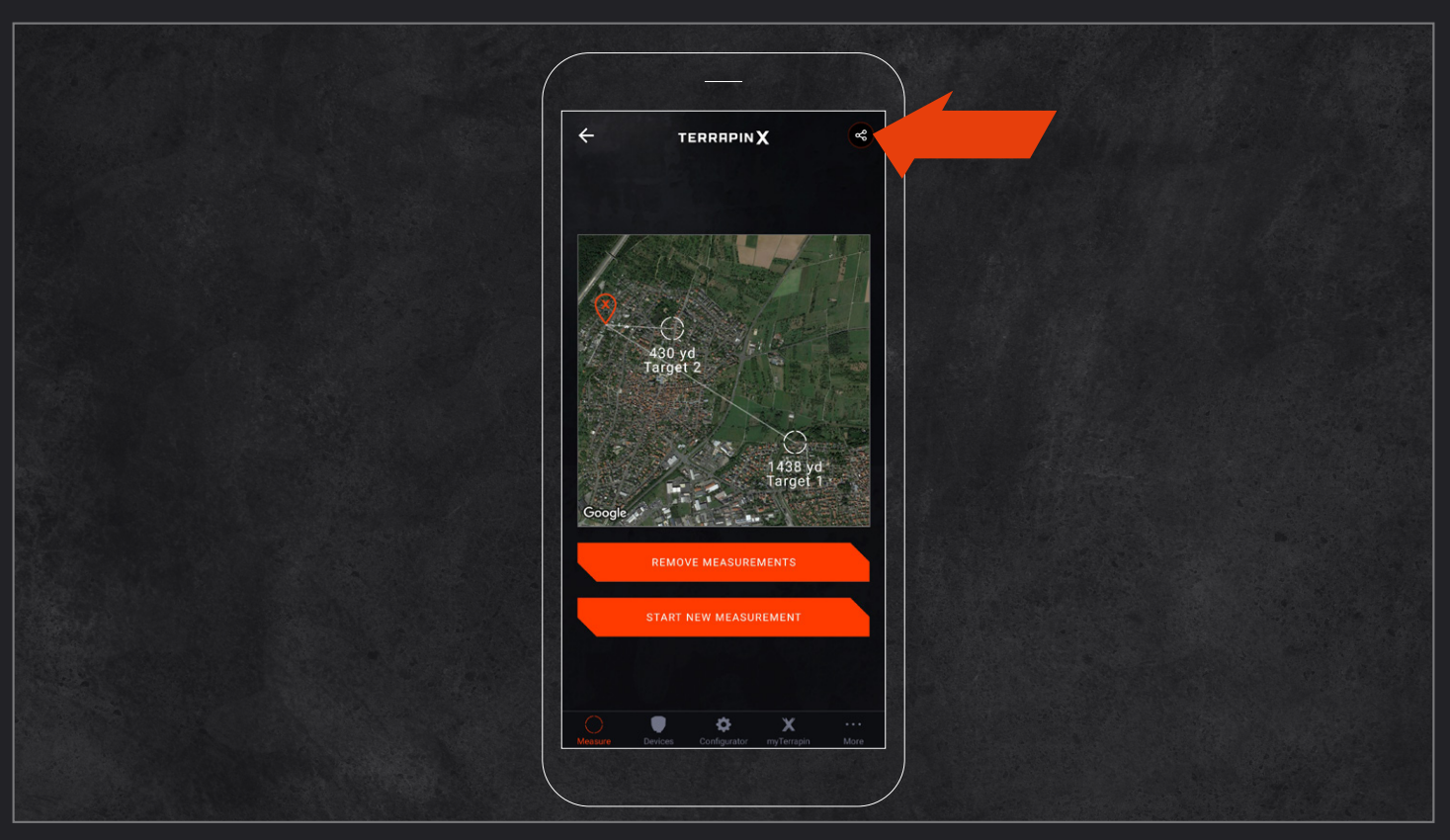

**By pressing the share icon, the Google Maps screen, displaying your measured targets, can be shared with your friends (e.g. on Instagram). Don't forget to use the hashtag #mytpnx**

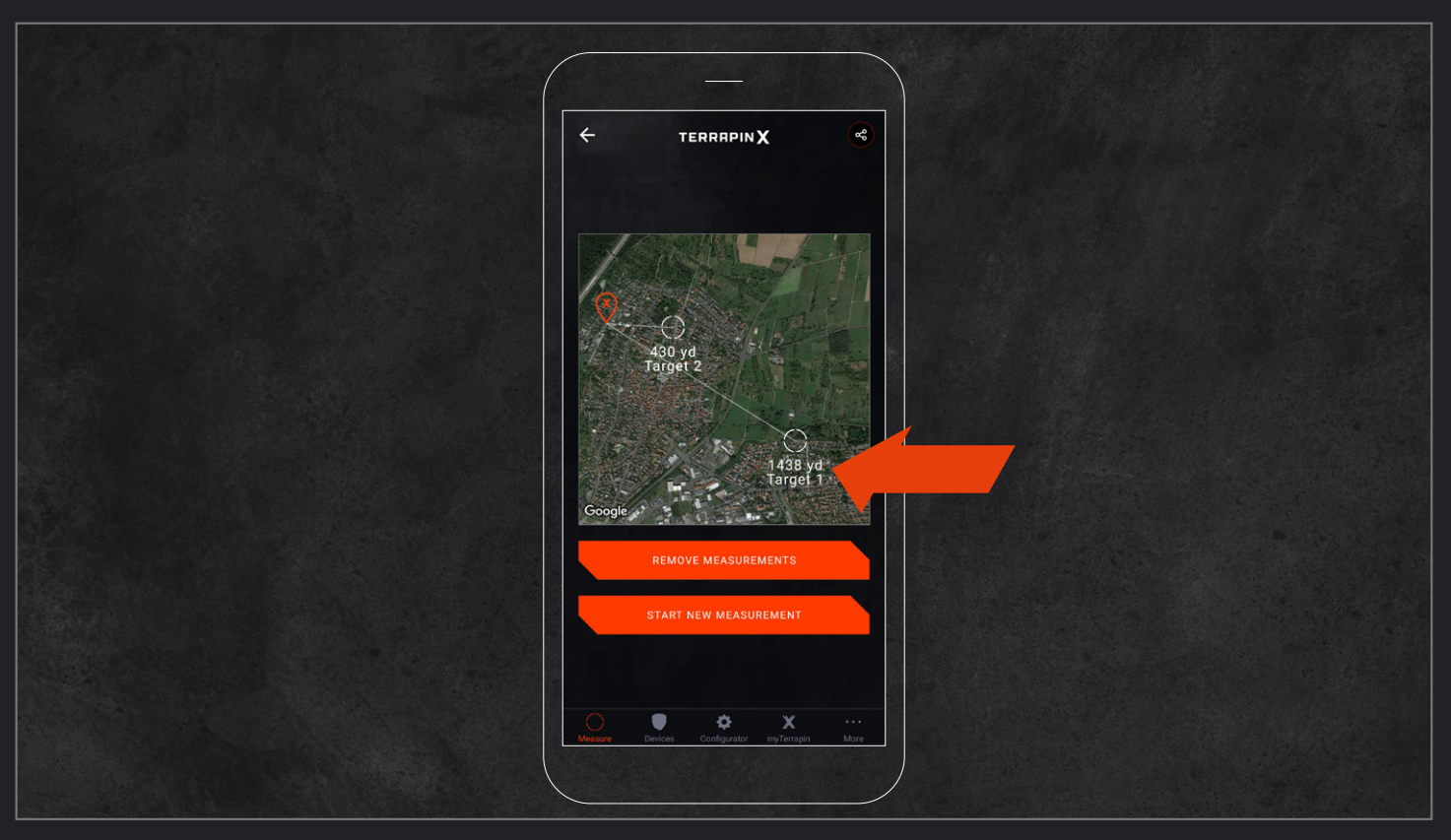

**By pressing and holding the distance value for >1.5 seconds, the caption under each measurement can be moved on the screen.**

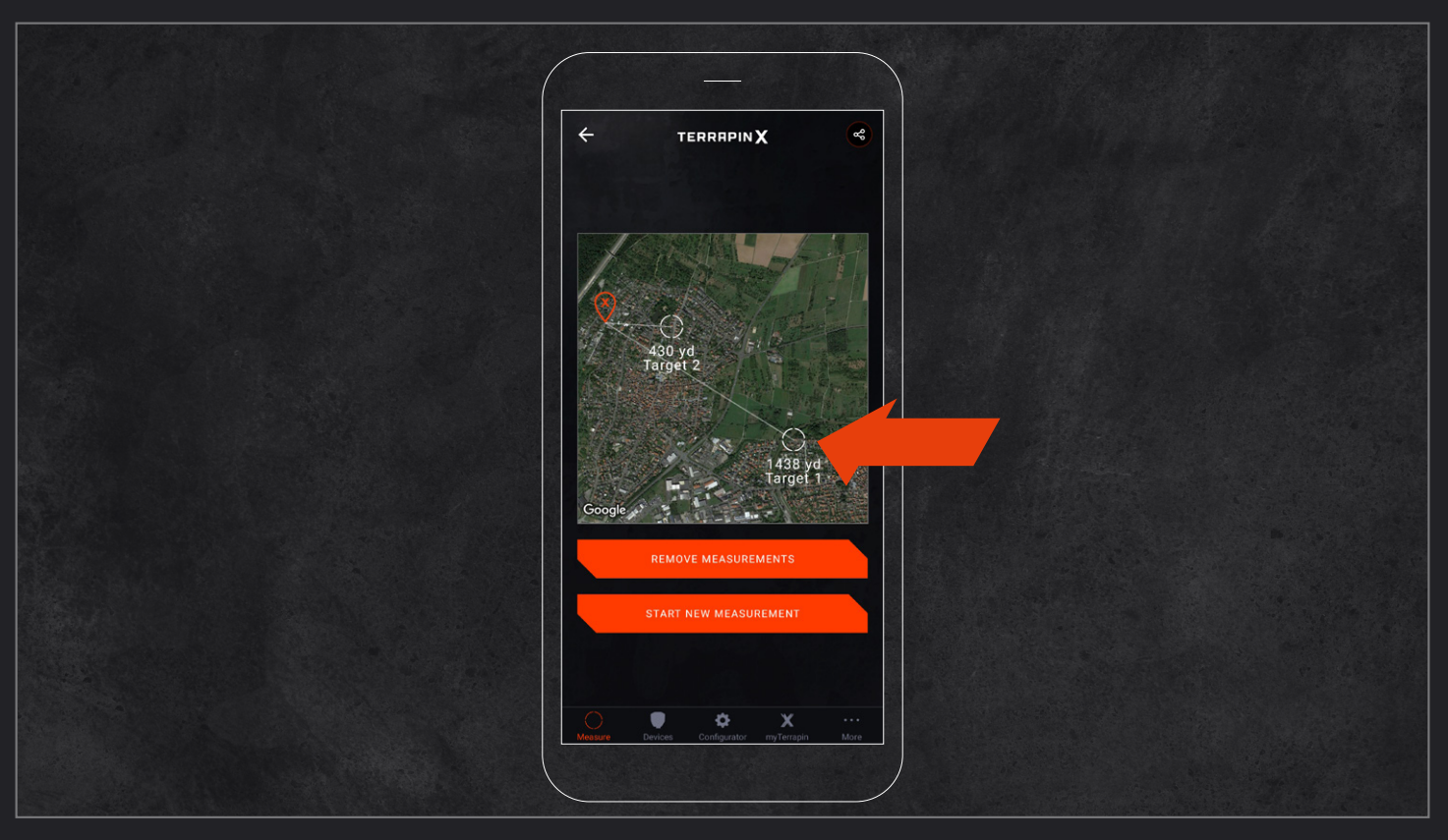

**By pressing and holding the circle above the distance value for >1.5 seconds, the caption can be edited. Furthermore the GPS location of the target is displayed.**

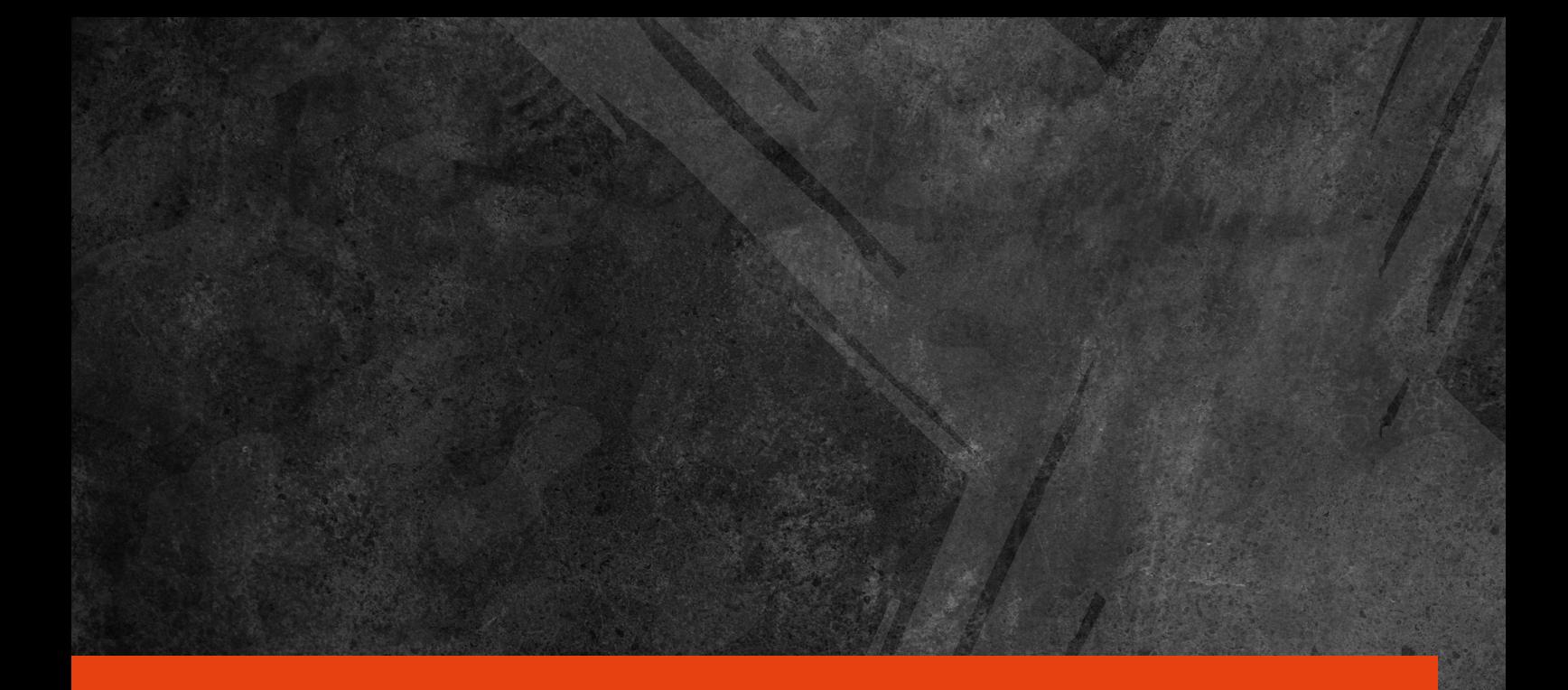

## **VISIT US ON INSTAGRAM, YOUTUBE OR ON OUR WEBSITE www.terrapin-x.com #myTPNX**

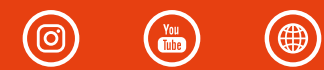